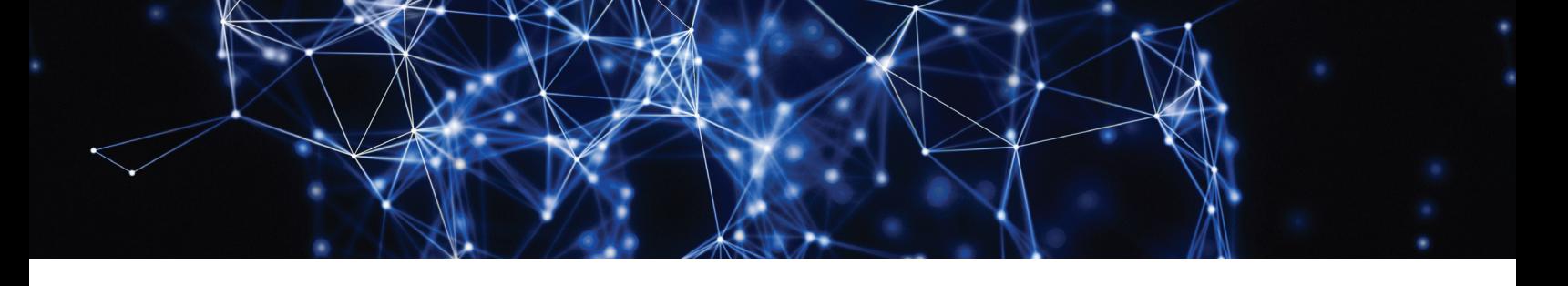

# TraceLink University at [FutureLink 2018 Munich](https://www.tracelink.com/futurelink-munich/about)

**Exclusively for TraceLink customers: Instructor-led training for MAHs and CMOs who want to accelerate partner onboarding on the TraceLink network.**

Learn how to set up your company, connect and configure partners on the network, onboard partners to the EU Hub, and more. TraceLink University staff will guide you through the complete TraceLink onboarding process.

In addition to technical sessions for Marketing Authorization Holders (MAHs) and Contract Manufacturing Organizations (CMOs) who need to connect with their partners, we also offer sessions for master data management professionals who are involved in packaging and artwork.

### **Who Should Attend**

TraceLink customers supporting their organization's serialization implementation, including partner onboarding and master data.

# **DAY 1**

## **Session 1 – Tracelink Partner Onboarding**

#### TraceLink Onboarding Overview

Learn about the process of connecting with your partners on the TraceLink network and using onboarding workflows for specific use cases.

You will be able to:

- **•** Describe how trade partners are connected on the TraceLink network.
- Differentiate between the CMO and MAH onboarding workflows.
- Identify the steps that MAHs, CMOs, and TraceLink follow in the onboarding workflow, their responsibilities, and the hand-offs between partners.

## Configuring Your Partners in TraceLink

Learn how to identify onboarding steps, configure partner connections, and access additional TraceLink training and documentation.

You will be able to:

**•** Identify the steps to onboard a CMO and the steps to onboard an MAH by using TraceLink Site Scenario Quick References.

- Compare the steps to configure trade partners who are TraceLink customers and those who are not.
- Locate the TraceLink applications and utilities needed to configure your partner connections and prepare for serialization.
- List the steps your partners must complete to configure the connection and prepare for serialization.
- Understand the process of EMVO onboarding.

#### **Session 2 – TraceLink Onboarding: Lessons Learned**

#### TraceLink Onboarding: Lessons Learned

Learn best practices that can help accelerate your partner onboarding process.

# **DAY 2**

#### **Master Data Management for the EU Falsified Medicines Directive**

#### Master Data Management for EU FMD

Learn about the product data you need to maintain for EU FMD.

You will be able to:

- Summarize the requirements of selling serialized packaging in the European market.
- **•** Identify the company and partner master data required for EU FMD.
- Identify the product master data required for EU FMD:
	- Identify the components of a GTIN and an NTIN.
	- Describe the multinational product coding structures allowed under EU FMD.
	- List the coding types different EU FMD-compliant countries are using for their products.
- Describe EU FMD requirements for multi-market packs.
- Specify product master data for multi-market packs.

#### TraceLink User Interface Overview

See a demonstration of the TraceLink platform.

You will be able to:

- Identify the TraceLink applications and utilities.
- Understand how they support the TraceLink serialization solution.

#### How Master Data Is Used in EU Compliance Reports

Learn how to use the TraceLink Master Data Exchange application.

- Understand how to enter the data that the EMVS expects into the TraceLink Master Data Exchange application.
- Map TraceLink Master Data Exchange fields to TraceLink EU Compliance report fields and to the EU Hub fields.

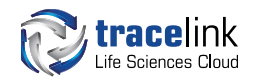

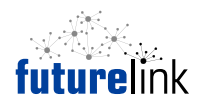